# Exploring Network Programmability with Python and YANG

Lisa Roach

### Who am I?

- Previously a Software Systems Engineer at Cisco Systems
- Currently a Production Engineer at Facebook in security

What can we program?

- Configuration management
- Health monitoring and problem remediation
- Customized protocols

# How to program networking devices?

- APIs
- SSH
- YANG models + RPC

### Our Scenario

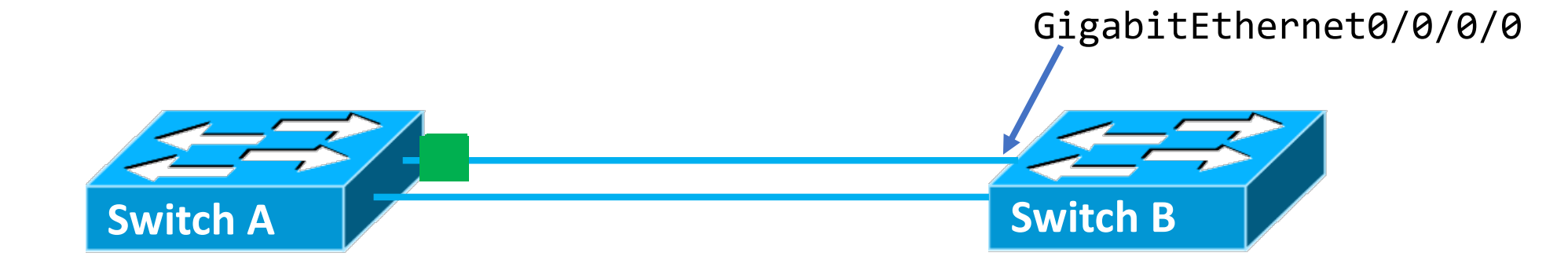

# Diagnosing without YANG or APIs

SSH + Screenscraping + Regex

```
import paramiko
import re
ssh = paramiko.SSHClient()
ssh.set_missing_host_key_policy(paramiko.AutoAddPolicy())
ssh.connect('10.1.1.5', 22, 'vagrant', 'vagrant')
def check_box():
    command = 'show interface GigabitEthernet 0/0/0/0'
    stdin, stdout, stderr = ssh.exec_command(command)
    output =for line in stdout:
        output += line
    return bool(re.search('GigabitEthernet0/0/0/0 is up', output))
```
# Diagnosing without YANG or APIs

SSH + Screenscraping + Regex

```
import paramiko
import re
ssh = paramiko.SSHClient()
ssh.set_missing_host_key_policy(paramiko.AutoAddPolicy())
ssh.connect('10.1.1.5', 22, 'vagrant', 'vagrant')
def check_box():
    command = 'show interface GigabitEthernet 0/0/0/0'
    stdin, stdout, stderr = ssh.exec command(command)
   output =for line in stdout:
        output += line
   return bool(re.search('GigabitEthernet0/0/0/0 is up', output))
```
# Networks are Mixed

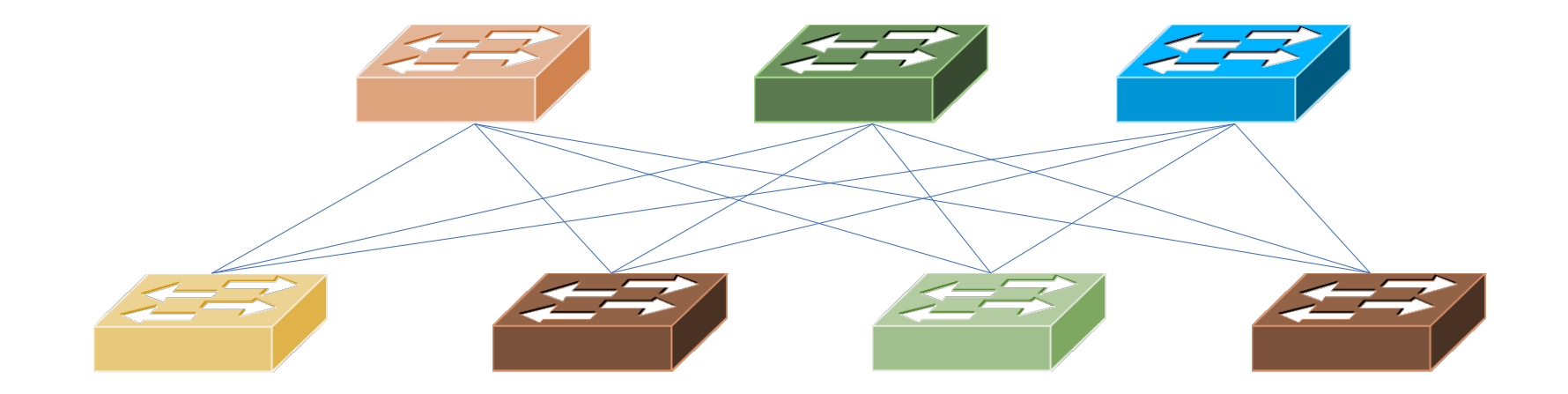

# The Emergence of YANG

"Yet Another Next Generation"

#### **What is YANG?**

A data modeling language used to describe configuration and state data.

#### **How does YANG help?**

Provides a consistent model to configure and monitor network devices in a software driven way, regardless of vendor.

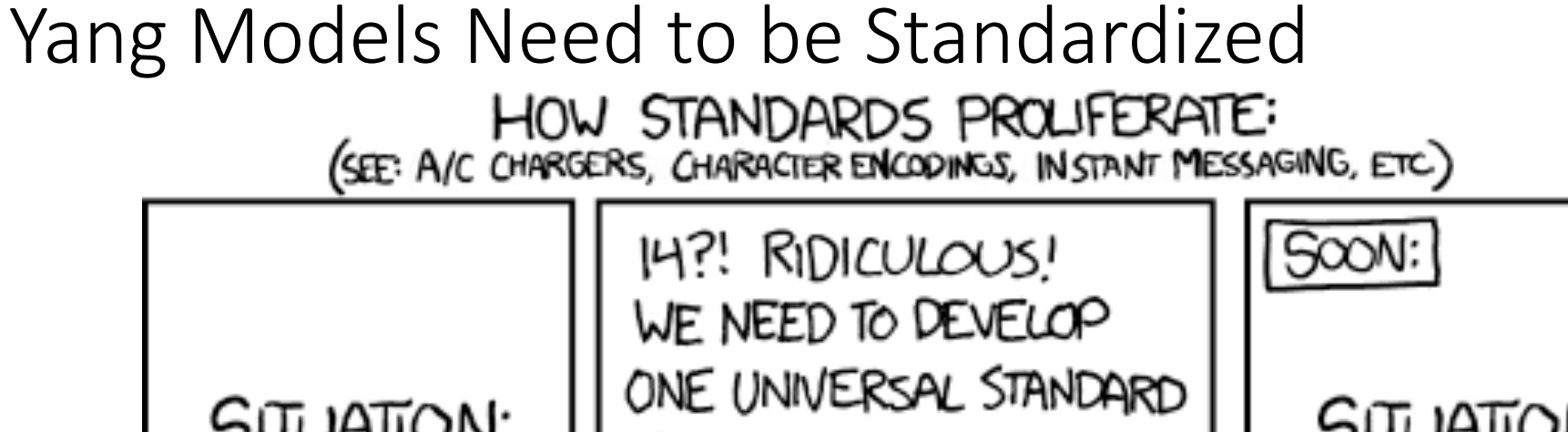

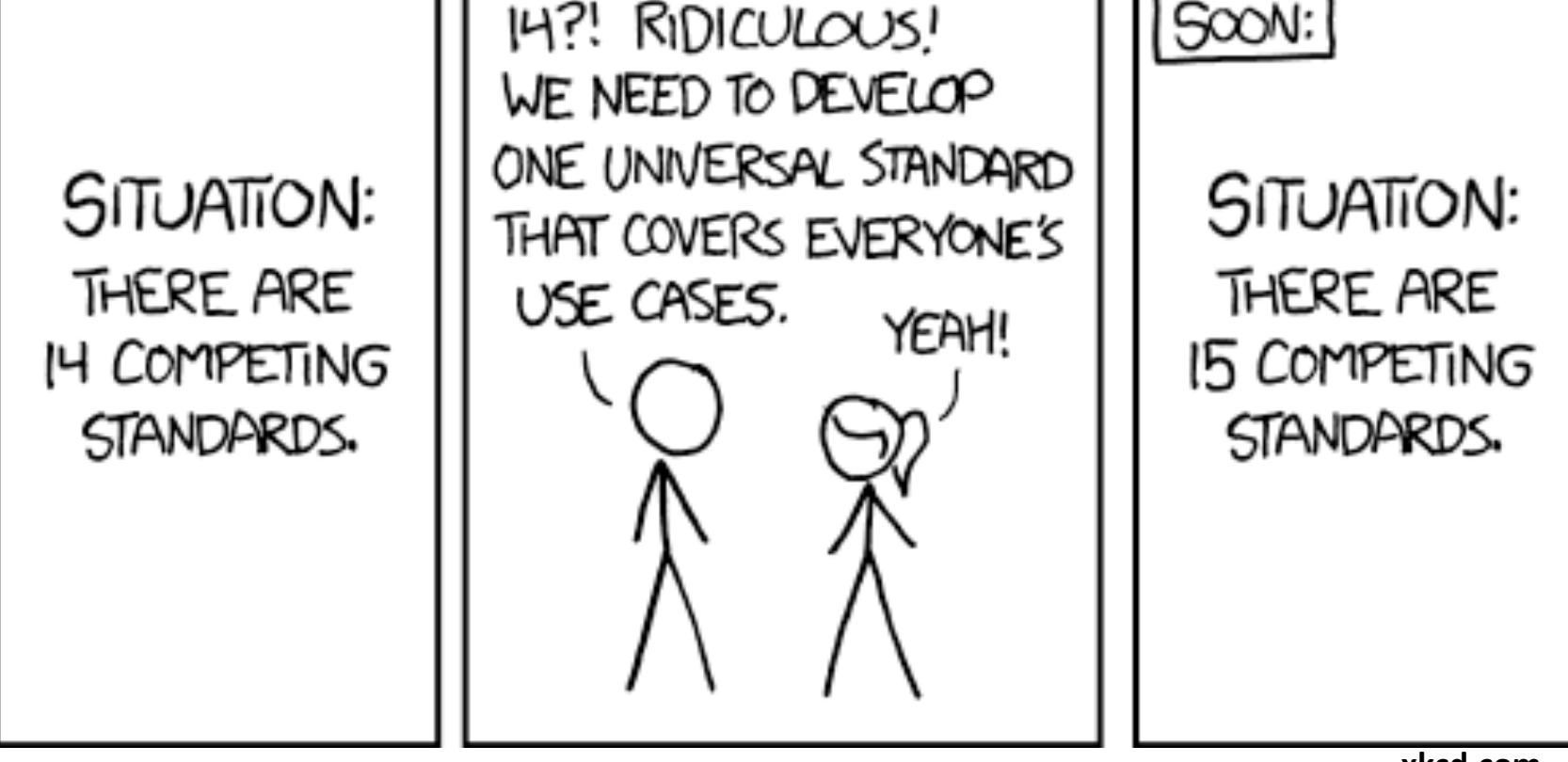

**xkcd.com**

```
What does YANG look like?
```

```
module openconfig-interfaces {
  yang-version "1";
  grouping interfaces-top {
    container interfaces {
      list interface {
        key "name";
        leaf name {
          type leafref {
            path "../config/name";
          }
        }
        container config {
          uses interface-phys-config;
        }
...
```
- Configuration and state data is modeled on box to YANG specifications
- RPC calls can be used to grab the data off the box and return it as XML or JSON
- Python can be used to manipulate the XML or JSON values
- A RPC can be used to send the manipulated data back to the box

# Pyang

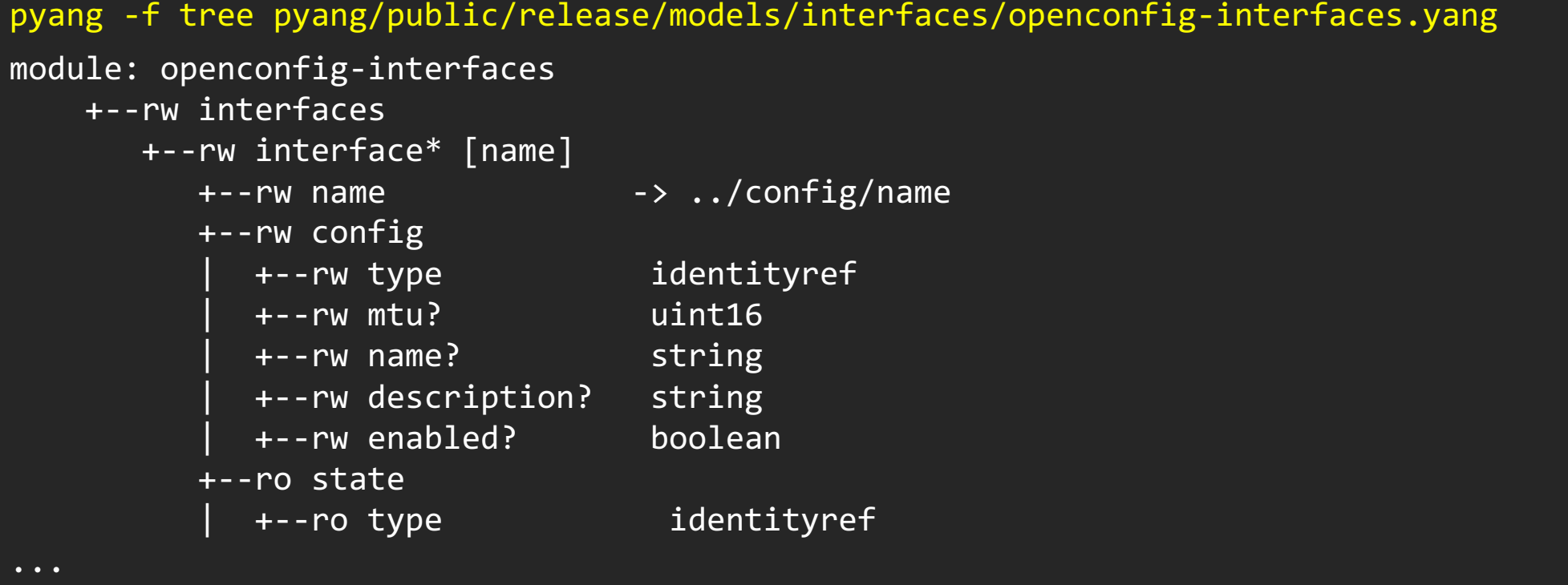

# RP/0/RP0/CPUb:rtri#show interface gigabitEthernet 0/0/0/0<br>GigabitEthernet0/0/0/0 is up, line protocol is up<br>Interface state transitions: 1<br>Inerdware is GigabitEthernet, address is 0800.2703.e97f (bia 0800.2703.e97f)<br>Hardwa Description: to pop router Internet address is 12.1.1.20/24 MTU 1514 bytes, BW 1000000 Kbit (Max: 1000000 Kbit) reliability 255/255, txload 0/255, rxload 0/255 Encapsulation ARPA, Full-duplex, 10000Mb/s, unknown, link type is force-up<br>such that control is off, input flow control is off<br>last link flapped 00:01:12<br>last link flapped 00:01:12<br>and type ARAD, ARP time<br>out 10.4:03:00:00<br>last upput never, o <sup>9</sup> input errors, 0 CRC, 0 frame, 0 overrun, 0 ignored, 0 abort<br>
3 input errors, 0 CRC, 0 frame, 0 overrun, 0 ignored, 0 abort<br>
9 output errors, 0 underruns, 0 applique, 0 resets<br>
9 output errors, 0 underruns, 0 applique,

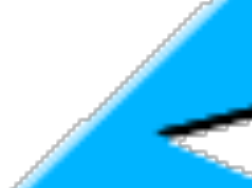

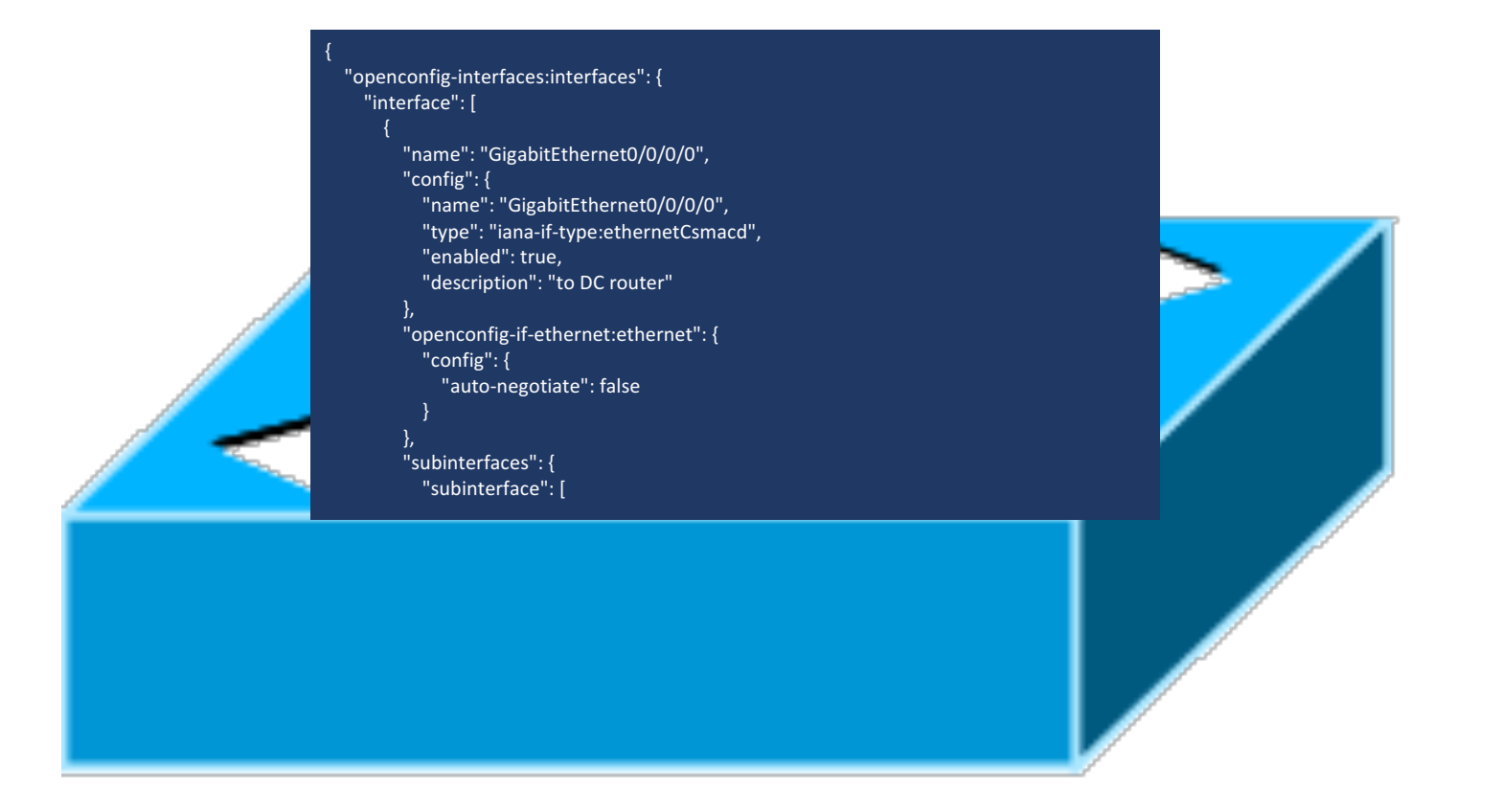

![](_page_15_Picture_1.jpeg)

![](_page_16_Picture_1.jpeg)

# Mapping YANG to JSON

![](_page_17_Figure_1.jpeg)

# Let's Fix Our Switch

![](_page_18_Picture_1.jpeg)

```
...
if not check_box():
    ssh.connect('10.1.1.5', 22, 'vagrant', 'vagrant')
    shell = ssh.invoke_shell()
    while not shell.recv_ready():
        sleep(0.1)
    shell.send('conf t\n')
    shell.send('interface GigabitEthernet 0/0/0/0\n')
    shell.send('no shutdown\n')
    shell.send('commit\n')
    sleep(1)
...
```

```
if not check_box():
    ssh.connect('10.1.1.5', 22, 'vagrant', 'vagrant')
    shell = ssh.invoke_shell()
    while not shell.recv_ready():
       sleep(0.1)
    shell.send('conf t\n')
    shell.send('interface GigabitEthernet 0/0/0/0\n')
    shell.send('no shutdown\n')
    shell.send('commit\n')
    sleep(1)
```

```
if not check_box():
    ssh.connect('10.1.1.5', 22, 'vagrant', 'vagrant')
    shell = ssh.invoke_shell()
    while not shell.recv_ready():
       sleep(0.1)
    shell.send('conf t\n')
    shell.send('interface GigabitEthernet 0/0/0/0\n')
    shell.send('no shutdown\n')
    shell.send('commit\n')
    sleep(1)
```

```
if not check_box():
    ssh.connect('10.1.1.5', 22, 'vagrant', 'vagrant')
    shell = ssh.invoke_shell()
    while not shell.recv_ready():
       sleep(0.1)
    shell.send('conf t\n')
    shell.send('interface GigabitEthernet 0/0/0/0\n')
    shell.send('no shutdown\n')
    shell.send('commit\n')
    sleep(1)
```

```
if not check_box():
    ssh.connect('10.1.1.5', 22, 'vagrant', 'vagrant')
    shell = ssh.invoke_shell()
    while not shell.recv_ready():
       sleep(0.1)
    shell.send('conf t\n')
    shell.send('interface GigabitEthernet 0/0/0/0\n')
    shell.send('no shutdown\n')
    shell.send('commit\n')
    sleep(1)
```
# The YANG way

### Formulate Get Request

```
\{"openconfig-interfaces:interfaces": {
"openconfig-interfaces:interfaces": {
           "interface": [{
"interface": [{
                "name": "GigabitEthernet0/0/0/0"
"name": "GigabitEthernet0/0/0/0"
           }]
}]
     }
}
}'''
}
{
from Tools.grpc_client import GRPCClient
client = GRPCClient('10.1.1.5', 57777, 10, 'vagrant', 'vagrant')
config = client.getconfig(model)
```
>>> response = json.loads(config, object\_pairs\_hook=OrderedDict)

>>> response = json.loads(config, object\_pairs\_hook=OrderedDict) >>> print(json.dumps(response, indent=4))

```
>>> response = json.loads(config, object_pairs_hook=OrderedDict)
>>> print(json.dumps(response, indent=4))
\mathfrak{c}"openconfig-interfaces:interfaces": { 
        "interface": [{
             "name": "GigabitEthernet0/0/0/0", 
             "config": {
                  "name": "GigabitEthernet0/0/0/0", 
                  "type": "iana-if-type:ethernetCsmacd", 
                  "enabled": false,
...
```

```
>>> response = json.loads(config, object_pairs_hook=OrderedDict)
>>> print(json.dumps(response, indent=4))
{ 
  "openconfig-interfaces:interfaces": { 
       "interface": [{
            "name": "GigabitEthernet0/0/0/0", 
            "config": {
                 "name": "GigabitEthernet0/0/0/0", 
                 "type": "iana-if-type:ethernetCsmacd", 
                 "enabled": false,
```

```
>>> response = json.loads(config, object_pairs_hook=OrderedDict)
>>> print(json.dumps(response, indent=4))
{ 
  "openconfig-interfaces:interfaces": { 
       "interface": [{
            "name": "GigabitEthernet0/0/0/0", 
            "config": {
                 "name": "GigabitEthernet0/0/0/0", 
                 "type": "iana-if-type:ethernetCsmacd", 
                 "enabled": false,
```
# Manipulate the data

response = json.loads(config, object\_pairs\_hook=OrderedDict) interface = response['openconfig-interfaces:interfaces']['interface'] **[**0**]**

![](_page_31_Figure_2.jpeg)

# Manipulate the data

{

```
response = json.loads(config, object_pairs_hook=OrderedDict)
interface = response['openconfig-interfaces:interfaces']['interface'][0]
interface['config']['enabled'] = True
```

```
>>> print(json.dumps(response, indent=4))
```

```
"openconfig-interfaces:interfaces": { 
    "interface": [{
         "name": "GigabitEthernet0/0/0/0", 
         "config": {
              "name": "GigabitEthernet0/0/0/0", 
              "type": "iana-if-type:ethernetCsmacd", 
              "enabled": true,
```
# RPC Put/Patch/Merge

response = json.loads(config, object\_pairs\_hook=OrderedDict) interface = response['openconfig-interfaces:interfaces']['interface'][0] interface['config']['enabled'] = True updated\_config = json.dumps(response) err = client.mergeconfig(updated\_config)

# Check Change is Successful

```
config = client.getconfig(model)
>>> print(json.dumps(response, indent=4))
{
    "openconfig-interfaces:interfaces": {
        "interface": [
            \{"name": "GigabitEthernet0/0/0/0",
                "config": {
                    "name": "GigabitEthernet0/0/0/0",
                    "type": "iana-if-type:ethernetCsmacd",
                    "enabled": true,
...
response = json.loads(config, object_pairs_hook=OrderedDict)
```
# Let's Fix Our Switch

![](_page_35_Picture_1.jpeg)

# Timing

![](_page_36_Picture_42.jpeg)

Drawbacks of YANG

- Not 100% stable
- Not largely available (yet)
- Devices can be blocking
- Few tools and documentation for support

# Helpful Resources

- RFC: https://tools.ietf.org/html/rfc6020 Github
- Yang: https://github.com/YangModels/yang
- Pipedown: https://github.com/cisco-ie/Pipedown
- Solenoid: https://github.com/lisroach/Solenoid
- GRPC Client: https://github.com/cisco-ie/ios-xr-grpc-python
- Napalm (for ssh and YANG!): https://github.com/napalmautomation/napalm